## Introduction to Version Control with GIT

Anja Gerbes

Goethe University in Frankfurt/Main Center for Scientific Computing

March 8, 2019

メロト メ御 トメ きん メ きんこ (者)

 $299$ 

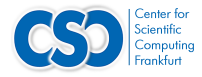

## **Overview**

[What is version control?](#page-2-0)

[Key Concepts](#page-3-0)

[First Steps in GIT](#page-6-0)

[GIT Workflow](#page-8-0)

[Branching](#page-17-0)

**[Extras](#page-30-0)** 

イロト 不優 ト 不思 ト 不思 トー 温  $299$ 2 / 34

## What is version control?

- $\triangleright$  A system that keeps records of your changes
- $\blacktriangleright$  Allows for collaborative development
- $\triangleright$  Able to see who made changes and when
- <span id="page-2-0"></span> $\triangleright$  Can revert any changes back to a previous state

## **Snapshots**

- $\blacktriangleright$  The way git keeps track of your code history
- $\triangleright$  Essentially records what all your files look like at a given point in time

<span id="page-3-0"></span>4 / 34

K ロ X K @ X K 경 X X 경 X X 경

- $\triangleright$  You decide when to take a snapshot and of what files
- $\blacktriangleright$  Have the ability to go back to visit any snapshot

# Commits

- $\blacktriangleright$  The act of creating a snapshot
- $\triangleright$  Essentially, a project is made up of a bunch of commits
- $\triangleright$  Commits contain three pieces of information:
	- 1. Information about how the files changed from previously
	- 2. A reference to the commit that come before it (called the parent commit)
	- 3. A hash code name (Will look like: edfec504eb864dc557f3f5b9d3d301617036d15f3a)

Commits as small as possible or as big as necessary

## **Repositories**

 $\triangleright$  A collection of all the files and the history of those files

6 / 34

K ロ ▶ K @ ▶ K 할 ▶ K 할 ▶ → 할 → 9 Q @

- $\triangleright$  consists of all your commits
- $\blacktriangleright$  place where all your hard work is stored

# install git

#### Setup

Linux (Ubuntu) sudo apt-get install git Linux (Fedora) sudo yum install git Mac <https://git-scm.com/download/mac> Windows <https://gitforwindows.org/>

<span id="page-6-0"></span>7 / 34

K ロ ▶ K @ ▶ K 할 ▶ K 할 ▶ ( 할 ) 900

#### Get Help

git -- help man git

#### git config configure GIT

```
$ git config -- global user . name " Anja Gerbes "
$ git config -- global user . email
                  " gerbes@csc .uni - frankfurt .de"
```
8 / 34

K ロ ▶ K @ ▶ K 할 ▶ K 할 ▶ 이 할 → 9 Q Q →

```
# ~/. gitconfig
[user]
   name = Anja Gerbes
   email = gerbes@csc . uni - frankfurt . de
```
\$ git config color . ui true \$ git config format . pretty oneline

#### create repositories

- \$ mkdir myrepo
- \$ cd myrepo
- $\triangleright$  directory will be become the working tree for the repository \$ git init

Initialized empty Git repository in ../ myrepo /. git

- $\triangleright$  repository is created without a working tree and it is used as a remote repository that is sharing a repository among teammates
	- \$ git init -- bare
- $\triangleright$  permanently fixing permissions on a shared git repository

```
$ git init -- bare -- shared = group
```
For shared repositories pay attention to the file permissions. It is recommended to prohibit changing the history.

### create a file

\$ echo "Hello World" > doc.md

#### git status

#### display changed or deleted files

```
$ git status
```

```
# On branch master
#
# Initial commit
#
# Changes to be committed :
# ( use "git rm -- cached <file >..." to unstage )
#
# new file: doc.md
#
# Changes not staged for commit :
       (use "git add \langle file \rangle..." to update what will be
     committed )
       (use "git checkout -- <file>..." to discard
    changes in working directory )
#
       modified: doc.md
```
#### git add add files to the staging area

```
$ git add doc . md
$ git add *. md
```
create as small as possible, logically separated commits

12 / 34

K ロ ▶ K @ ▶ K 할 ▶ K 할 ▶ 이 할 → 9 Q Q →

```
$ git add -- patch or git add -p
$ git add -- interactive or git add -i
```
stage all changes (incl. deleted files)

```
$ git add -- all
```
## git commit

put files from staging area into repository and make a snapshot

a commit should contain a single, self contained idea

```
$ git commit -m "My first commit "
```

```
[master 8345967] changed
1 files changed , 1 insertions (+) , 1 deletions ( -)
```
automatically stage files that have been modified

```
$ git commit -a -m "My first commit "
```

```
[master 8345967] changed
1 files changed , 1 insertions (+) , 1 deletions ( -)
```
13 / 34

**KORK EX KEY STARK** 

edit last commit-message

\$ git commit -- amend

#### git clone clone remote repository

\$ git clone git@host :/ path / to / repository / testing . git mydir

```
Cloning into 'mydir'
remote: Counting objects: 3, done.
remote: Total 3 (delta 0), reused 0 (delta 0)
Receiving objects: 100% (3/3), done.
```
## git push

push all commits to remote repository

```
$ git push origin master
```

```
Counting objects: 5, done.
Writing objects: 100% (3/3), 272 bytes, done.
Total 3 ( delta 0) , reused 0 ( delta 0)
To git@host :/ path / to / repository / testing . git
    edfec50 ..2 fc284e master --> master
```
\$ git push [ remote - name ] [ remote - branch - name ]

15 / 34

K ロ ▶ K @ ▶ K 할 ▶ K 할 ▶ 이 할 → 9 Q Q →

#### git pull pull all changes from repository

```
$ git pull
remote: Counting objects: 7, done.
remote: Compressing objects: 100% (4/4), done.
remote: Total 4 (delta 2), reused 0 (delta 0)
Updating 361303d..f2cd831
Fast forward
 doc md | 1 +
 1 files changed , 1 insertions (+) , 0 deletions ( -)
```
### git remote

manage set of tracked repositories

```
$ git remote add origin < server >
$ git remote add origin git@host :/ path / to / repository /
    testing . git
$ git push origin master
Counting objects: 3, done.
```

```
Writing objects: 100% (3/3), 231 bytes, done.
Total 3 ( delta 0) , reused 0 ( delta 0)
To git@host :/ path / to / repository / testing . git
    [new branch] master --> master
```
## **Branching**

create branch my-feature

\$ git branch my - feature

rename branch my-oldfeature to my-newfeature

\$ git branch -m my - oldfeature my - newfeature

delete branch my-feature

\$ git branch -d my - feature

create & switch to new branch

\$ git checkout -b my - feature

\$ git checkout master

Switched to branch 'my - feature '

\$ echo "My Branch is different " > doc . md \$ git commit -a -m " changed content to my branch "

> <span id="page-17-0"></span>**KORK EX KEY STARK** 18 / 34

## List Branches

#### list all local branches

\$ git branch

master \* my - feature

#### list all branches (local  $+$  remote)

```
$ git branch -a
```

```
master
```

```
* my - feature
  remotes / origin / HEAD -> origin / master
  remotes / origin / master
```
# Branch Workflow

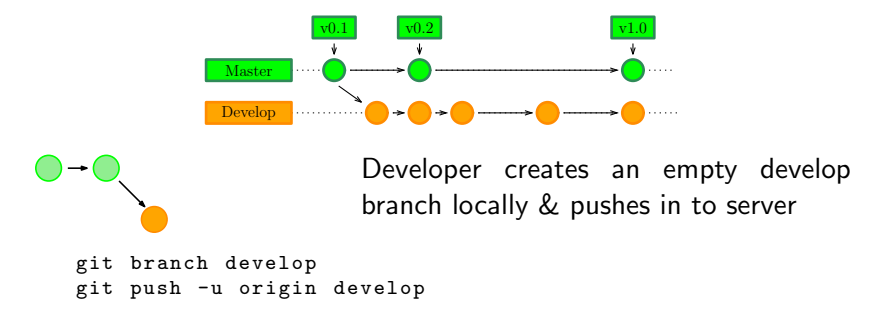

Other developers should now clone central repository & create a tracking branch for develop branch:

```
git clonessh :// user@host / path / to / repo . git
git checkout -b develop origin / develop
```
Now everyone has a local copy of historical branches set up.

## Branch Workflow

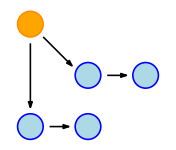

eg. 2 developers: Both require separate branches that are based on develop branch instead of master branch

git checkout -b some - feature develop

Both of them add commits to the feature branches according to the usual procedure: Edit, stage, commit.

21 / 34

K ロ ▶ K @ ▶ K 할 > K 할 > → 할 → 9 Q Q

```
git status
git add
git commit
```
# Branch Workflow

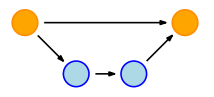

- $\triangleright$  after several commits, a developer feels that feature is ready
- $\triangleright$  he can merge it into his local develop branch & push it into central repository as follows:

```
git pull origin develop
git checkout develop
git merge some - feature
git push
git branch -d some - feature
```
The first command ensures that the develop branch is up to date before attempting to merge the feature into it.

# Feature Branch Workflow

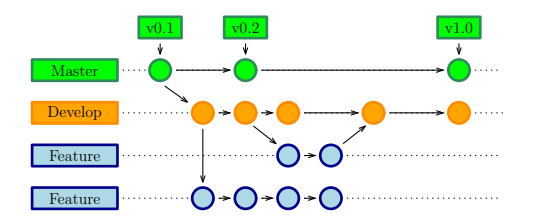

- $\triangleright$  each new feature should be developed in its own branch
- $\triangleright$  branch can be pushed into central repository for backup and collaboration purposes
- $\triangleright$  develop branch is used as a source and branches are created here not on the master branch
- $\triangleright$  once new features are completed they are merged back into the develop branch
- $\triangleright$  new features never interact directly with master branch

# Release Branch Workflow

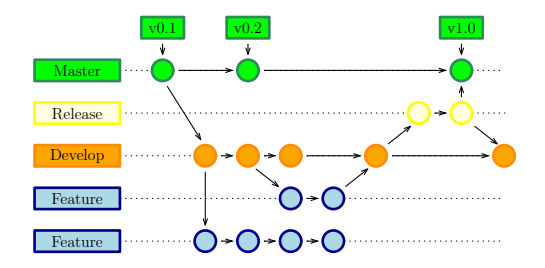

- $\blacktriangleright$  If develop branch contains enough features for a release, develop branch suspends a release branch
- $\triangleright$  this starts next release cycle; new features should not be added, only bugfixes & similar release-oriented changes
- release is ready for delivery, it is merged into master branch  $\&$ tagged with a version number

# Release Branch Workflow

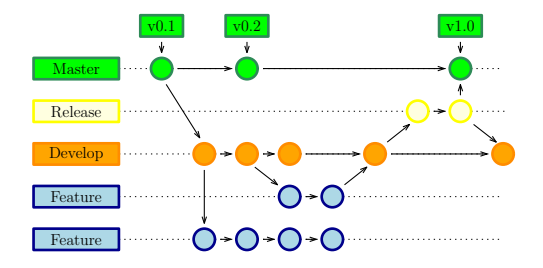

- $\triangleright$  using a dedicated release preparation branch allows one team to fine-tune current release while other team continues to work on features for next release
- $\triangleright$  certain stages of development can be defined very well; e.g "Prepare this week like version 4.0" & see it in the structure of the repository

#### Branch  $\rightarrow$  Remote

store branch in remote

\$ git push origin < branch > \$ git push origin my - feature

Counting objects: 6, done. Delta compression using up to 4 threads . Compressing objects: 100% (2/2), done. Writing objects: 100% (6/6), 482 bytes, done. Total 6 ( delta 0) , reused 0 ( delta 0) To git@host :/ path / to / repository / testing . git \* [new branch] my-feature -> my-feature

25 / 34

K ロ ▶ K 個 ▶ K 로 ▶ K 로 ▶ - 로 - K 9 Q @

Update & Merge a Branch

\$ git pull \$ git merge < branch > \$ git add < dateiname > \$ git diff < branch > < branch >

## Merging Branches

```
# the working tree is in the same state as git HEAD
$ git checkout master
Switched to branch 'master'
$ git merge my - feature
Updating edfec50 ..2 bc1785
Fast - forward
  doc. md \mid 2+-1 files changed , 1 insertions (+) , 0 deletions ( -)
```
changes can be enacted at the remote server by typing

```
git push origin master
```
# Dealing with Merge Conflicts

- $\blacktriangleright$  Handling a git pull request with merge conflict
- $\triangleright$  When working with git, the relatively complex tasks are issuing a pull request & then merging with conflicts
- Step 1 Verify your local repository git checkout pinc

git pull origin pinc Ensure that the files on local repository are in-sync with your remote git repository

Step 2 Switch to branch git checkout feature-1

> git pull origin feature-1 Switch to the branch that you want to merge Ensure that you pull the latest files from your remote server

Step 3 Try to merge git merge pinc

- Step 4 Resolve the merge conflict If you get the message, that there is a merge conflict & it cannot automatically merge the change, you can resolve the conflict manually. Open the file & you'll need to fix this.
- Step 5 Check in changes Commit the fixes to the branch git add file.py git commit -m "some comment" git push origin feature-1

**KORK EX KEY STARK** 

Step 6 Merge the branch

#### Restore

restore deleted files

```
$ git checkout -- < filename >
$ git checkout -- doc . md
$ git fetch origin
$ git reset -- hard origin / master
```
# git stash

git stash | git stash save will actually create a git commit object with some name and then save it in your repository Syntax: \$ git stash <command>

```
save "Your message" stashes with a message
save -u | save --include-untracked stashes untracked files
apply [stash@{stash\_id}] apply specific stash
show shows summary of stash diffs
show -p shows full diffs
show stash@{stash\_id} use stash id to get diff summary
branch <name> creates new branch
```
list view list of stashes you made at any time pop [stash@{stash\\_id}] deletes stash from stack after it is applied then deletes latest stash branch <name> stash@{stash\\_id} useful, conflicts after you've applied stash to latest version of your branch clear deletes all stashes made in repository impossible to revert drop stash@{stash\\_id} deletes latest stashes from stack use it with caution, difficult to revert

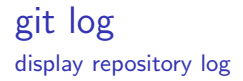

\$ git log

commit edfec504eb864dc557f3f5b9d3d301617036d15f3a Author: Anja Gerbes < gerbes@csc.uni-frankfurt.de> Date: Thu Oct 18 14:00:20 2018 +0200

My First Commit

search in history

```
$ git log -- pretty = short -- since =2 weeks
$ git log -- pretty = short -- author =" Anja Gerbes "
           -- grep =" comment "
```
Regular expression for git repository

git@github.com:someone/someproject.git

```
[user]@[server]:[project].git
```
Git accepts a large range of repository URL expressions:

```
ssh :// user@host . xz : port / path / to / repo . git /
file :/// path / to / repo . git /
```

```
(1) '(\wedge w +:)/)((.+0)*([\wedge d \cdot .]+)(:[\dagger d)+(0,1)/(*(.*)')
```

```
(2) ' file : //(.*)'
```

```
(3) '(. + 0) * ([\wd \, .] +) : (.*)'
```
 $(4)$  '((git | ssh | http(s)?) | (git@ [\w\.]+) ) (:(//)?)  $([\wedge w \wedge . @ \wedge : / \wedge - ^{2}] + ) (\wedge . git) ( / ) ?'$ 

look at [https://www.debuggex.com](https://www.debuggex.com/r/H4kRw1G0YPyBFjfm)

#### gitignore

ignore specific informations

\$ cat . gitignore

#### e.g. LATEX-generated files:

- \*. aux
- \*. log
- \*. nav
- \*. out
- \*. pdf
- \*. snm
- \*. toc
- \*. vrb

global .gitignore

\$ git config -- global core . excludesfile ~/. gitignore

## git worktree

 $\triangleright$  A worktree gives you an extra working copy of your repository for parallel development

git worktree add ../ new - worktree - dir some - existing - branch

- **D** ../new-worktree-dir is a clone of your repository
- $\triangleright$  it should be somewhere outside of your main repository!
- $\triangleright$  You can then proceed to use the worktree directory as usual, checking out branches, pushing upstream, etc.
- $\triangleright$  You are finished with a worktree, just delete its directory then run git worktree prune from main repository directory